$R|R|Z|N|$ 

<span id="page-0-0"></span>H.

## Abwehr von SSH-Bruteforce-Angriffen Sicherheitstage SS 2006

Hergen Harnisch harnisch@rrzn.uni-hannover.de

14.06.2006

Regionales Rechenzentrum für Niedersachsen **Universitat¨ Hannover**

## $R|R|Z|N|$

#### [Bruteforce-Angriffe](#page-2-0)

#### [Zugriffsbeschränkung:](#page-6-0)

[User](#page-6-0) [Quell-IP](#page-8-0) [Keys](#page-11-0)

#### [Versuchsbeschränkung:](#page-15-0)

[PAM-Module](#page-16-0) [IP-Tables](#page-23-0)

#### **[Sonstiges](#page-24-0)**

### [Nachtrag PAM-Cracklib](#page-25-0)

Regionales Rechenzentrum für Niedersachsen Hergen Harnisch | [SSH-Bruteforce](#page-0-0) 14.06.2006 | Folie 2 **Universitat¨ Hannover**

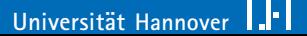

## [Bruteforce-Angriffe](#page-2-0)

# <span id="page-2-0"></span> $R|R|Z|N|$

### Log-Auszug

### SSH-Port-Scan

Apr 23 12:33:43 HOST sshd[4476]:

Did not receive identification string from 140.115.35.XXX Apr 23 13:39:48 HOST sshd[6560]:

Did not receive identification string from 161.53.202.XXX

#### Erfolgloser Login-Versuch

Feb 23 13:35:19 HOST sshd[14196]:

error: PAM: Authentication failure for root from HOST

### [Bruteforce-Angriffe](#page-2-0)

## $R|R|Z|N|$

### Log-Auszug: User durchprobieren

Feb 14 05:03:08 HOST sshd[16639]: Invalid user adelbert from 81.31.26.XXX Feb 14 05:03:09 HOST sshd $[16647]$ : Invalid user adrian from 81.31.26.XXX Feb 14 05:03:09 HOST sshd[16654]: Invalid user albert from 81.31.26.XXX Feb 14 05:03:10 HOST sshd[16662]: Invalid user albrecht from 81.31.26.XXX Feb 14 05:03:10 HOST sshd[16670]: Invalid user alexander from 81.31.26.XXX Feb 14 05:03:11 HOST sshd[16678]: Invalid user alfred from 81.31.26.XXX Feb 14 05:03:11 HOST sshd[16686]: Invalid user ali from 81.31.26.XXX Feb 14 05:03:12 HOST sshd[16695]: Invalid user andreas from 81.31.26.XXX Feb 14 05:03:12 HOST sshd[16699]: Invalid user anton from 81.31.26.XXX Feb 14 05:03:13 HOST sshd[16707]: Invalid user arnim from 81.31.26.XXX Feb 14 05:03:13 HOST sshd[16712]: Invalid user arno from 81.31.26.XXX Feb 14 05:03:14 HOST sshd[16719]: Invalid user august from 81.31.26.XXX Feb 14 05:03:14 HOST sshd[16725]: Invalid user axel from 81.31.26.XXX Feb 14 05:03:14 HOST sshd[16731]: Invalid user bastian from 81.31.26.XXX Feb 14 05:03:15 HOST sshd[16735]: Invalid user benedikt from 81.31.26.XXX Feb 14 05:03:15 HOST sshd[16741]: Invalid user benjamin from 81.31.26.XXX

### [Bruteforce-Angriffe](#page-2-0)

## $R|R|Z|N|$

### Log-Auszug: Passwörter durchprobieren

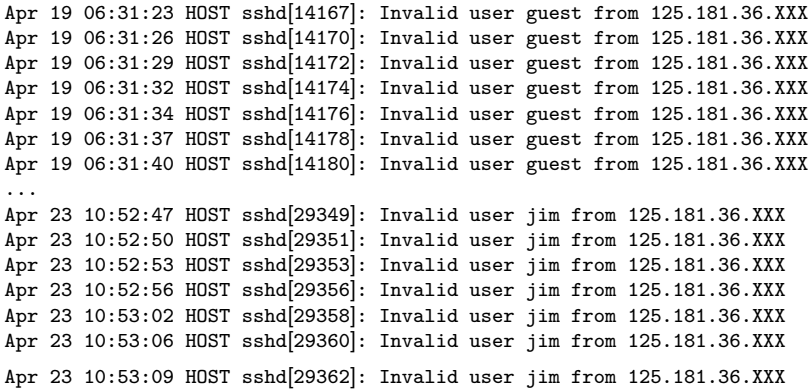

# $R|R|Z|N|$

Durchprobieren von Username/Passwort-Kombinationen am SSH-Dienst:

- übliche Usernames: root, guest, test, mueller
- teilweise schnell, teilweise langsam & kontinuierlich
- teilweise eine Quell-IP, teilweise verteilt (Bot-Netz)
- Wörterbuch-Attacken
- kein Implementationsfehler von SSH
- bekanntes Problem von Passwort-Authentifizierung

## [Zugriffsbeschränkung: User](#page-6-0) Maßnahmen

- **Reduktion auf nötige User** Alt-Accounts löschen, nicht jeder benötigt Fernzugriff
- letzten Login anzeigen, Logins aufzeichnen
- Remote-Login nur mit personalisierten Accounts keine Funktionsaccounts wie root, erleichtert Nachvollziehbarkeit & Passwort-Änderung
- User zu guten Passwörtern anhalten, besser zwingen

#### Umsetzung

z.T. technisch (s.u.), aber auch: Organisation, Aufklärung, . . .

<span id="page-6-0"></span> $R|R|Z|N|$ 

[Zugriffsbeschränkung: User](#page-6-0)

# $R|R|Z|N|$

### Umsetzung User-Maßnahmen

Einträge in /etc/ssh/sshd\_config

- AllowUsers / DenyUsers: einzelne User zulassen oder ausschließen
- AllowGroups / DenyGroups: Mitglieder von Gruppen zulassen oder ausschließen z.B. Gruppe sshusr ( $\neq$  ssh) anlegen, analog zu audio, floppy
- PermitRootLogin no
- PrintLastLog yes

### **Sonstiges**

- gute Passwörter durch regelmäßige Crack-Versuche, PAM
- Zugangsrestriktionen auch über PAM möglich

[Zugriffsbeschränkung:](#page-6-0) [Quell-IP](#page-8-0)

# <span id="page-8-0"></span> $R|R|Z|N|$

## Maßnahme

Einschränkung der zugelassenen Systeme, z.B. nur 130.75.\*.

Vorteile

- wirkungsvoll gegen Scans von außerhalb
- schnell umsetzbar

#### **Nachteile**

Umgehung durch legitime Nutzer meist durch Zwischenhosts:

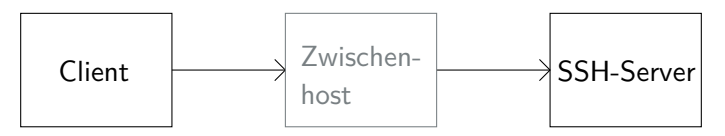

Problem: Passwort-Eingabe auf evt. unsicherem Zwischenhost

[Zugriffsbeschränkung:](#page-6-0) [Quell-IP](#page-8-0)

# $R|R|Z|N|$

## Maßnahme

Einschränkung der zugelassenen Systeme, z.B. nur 130.75.\*.

Vorteile

- wirkungsvoll gegen Scans von außerhalb
- schnell umsetzbar

#### **Nachteile**

Umgehung durch legitime Nutzer meist durch Zwischenhosts:

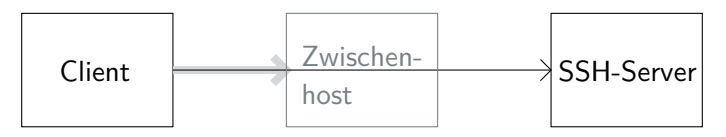

Tunnelung wird meist sowieso nicht genutzt

## [Zugriffsbeschränkung:](#page-6-0) [Quell-IP](#page-8-0) Umsetzung

# $R|R|Z|N|$

### TCP-Wrapper

- SSH mit TCP-Wrapper-Support übersetzen, meist Standard
- nur erlaubt, wenn in hosts.allow oder nicht in hosts.deny
	- $\Box$  /etc/hosts.allow:
		- sshd: 130.75.0.0/16 127.0.0.1/32
	- $\Box$  /etc/hosts.deny:
		- sshd: ALL

komplizierte Bedingungen mit \*, Listen, EXCEPT möglich

#### IP-Tables

zusätzliche Absicherung über IP-Tables

## [Zugriffsbeschränkung:](#page-6-0) [Keys](#page-11-0)

# <span id="page-11-0"></span> $R|R|Z|N|$

#### Maßnahme

Bruteforce-Angriffe nutzen Passwort-Authentifizierung, daher Verzicht auf Passwörter.

#### Umsetzung

Verwendung alternativer Authentifizierungen

- Public-/Private-Key-Paare ← Mittel der Wahl!
- PKI & Zertifikate ← wenige Clients/Server
- Einmal-PW: S/Key, OTP; Tokens ← aufwändig bzw. teuer
- (keine Nutzerauthentifizierung: hostbasiert) ← unsicher

# [Zugriffsbeschränkung:](#page-6-0) [Keys](#page-11-0) Public-/Private-Keys

- Prinzip entspricht den Keys in einer PKI
- Key-Paar: geheimer Private-Key, publizierbarer Public-Key
- Private-Key nicht ratbar, da lang & komplex
- Private-Key ist geheim zu halten, mit Passphrase zu schützen
- Public-Key dient der Überprüfung des Private-Keys
- $\blacksquare$  Key-Paare in SSH:
	- Host-Keys: meist automatisch generiert, Kenntnis schützt vor Man-in-the-Middle
	- User-Keys: zu generieren, ggf. mehrere Paare, authentifiziert User

 $R|R|Z|N|$ 

### [Zugriffsbeschränkung:](#page-6-0) [Keys](#page-11-0)

# $R|R|Z|N|$

## User-Key-Paar

#### User-Einstellung

- auf Client: Schlüsselgenerierung mit ssh-keygen -t dsa
- Public-Key auf Server kopieren, dort anhängen an ∼/.ssh/authorized\_keys
- auf Client in  $\sim$ /.ssh/config evt. Host Servername oder -IP User Username auf Server IdentityFile ∼/.ssh/Private-Key-File

### Server-Einstellung

- in /etc/ssh/sshd\_config:
	- alle zwingen: PasswortAuthentication no
	- mindestens root: PermitRootLogin without-password

[Zugriffsbeschränkung:](#page-6-0) [Keys](#page-11-0) Beispiel Key-Dateien

## $R|R|Z|N|$

Private-Key ∼/.ssh/id\_dsa

––-BEGIN DSA PRIVATE KEY––- Proc-Type: 4,ENCRYPTED DEK-Info: DES-EDE3-CBC,3FF18C4F42C69C6B

3Z08sRiiDsW0AdP2wYWQlC9MPadHgwf2mqGEzb30wFIPcRb+7U4cxbqw/7IoZFcj ... n7k6mhTz5lI8mdSLWjS94OcdmAprRnSa ––-END DSA PRIVATE KEY––-

Public-Key ∼/.ssh/id\_dsa.pub

ssh-dss AAAAB3N ...fu4VCjT User@Host

Regionales Rechenzentrum für Niedersachsen Hergen Harnisch | [SSH-Bruteforce](#page-0-0) 14.06.2006 | Folie 16 **Universitat¨ Hannover**

### [Versuchsbeschränkung:](#page-15-0)

# <span id="page-15-0"></span> $R|R|Z|N|$

### Ziel

Anzahl möglicher Rateversuche reduzieren / begrenzen

#### erreichen mit

Timeouts nach fehlgeschlagenen Versuchen

#### bei SSH

SSH bietet MaxAuthTries in /etc/ssh/sshd\_config:

- begrenzt Versuchszahl je Verbindung
- aber erneute Verbindung sofort möglich
	- $\longrightarrow$  praktisch wirkungslos

#### PAM

- **Pluggable Authentication Modules:** flexible User-Authentifizierung verschiedene Methoden, für verschiedene Dienste, auch PW ändern
- Dienste: Programme, die PAM nutzen
- Module: für verschiedene Methoden; aber auch verschiedene Funktionen (Modultyp): auth eigentliche Nutzer-Authentifizierung account Authorization (z.B. Zeitbeschränkung) session Sitzungseinstellungen (z.B. automatisches Mounten) password Passwort-Aktualisierung

#### PAM-Nutzung durch SSH

<span id="page-16-0"></span>aktivieren in /etc/ssh/sshd\_config: UsePAM yes

# $R|R|Z|N|$

### **Speicherorte**

- Module in /lib/security/
- Konfiguration in /etc/pam.d/\* (eher nicht /etc/pam.conf)

#### Konfiguration

- Zeilen der Form Modul-Typ Kontroll-Flag Modul-Datei Modul-Argumente
- $\blacksquare$  in Reihenfolge Abarbeitung aller Zeilen des benötigten Typs, meist werden mehrere Module aufgerufen; einzelne Module melden Erfolg/Fehlschlag
- **Kontroll-Flags: required, requisite, sufficient, optional** und inlude (bald neue Syntax, feiner)

# $R|R|Z|N|$

### z.B. /etc/pam.d/su

- 1 auth sufficient pam\_rootok.so
- 2 session required pam env.so readenv=1
- 3 session optional pam\_mail.so nopen
- 4 @include common-auth
- 5 @include common-account
- 6 @include common-session
- in 1 root darf ohne weitere Prüfung rein
- in 2 Umgebungsvariablen beim Login setzen (erweitert)
- in 3 bei su keine "New MailMeldung
- 4-6 ansonsten wie normales Login

# $R|R|Z|N|$

### pam\_tally

- meist Standardumfang PAM
- Funktionsweise:
	- 1. zählt Fehlversuche pro Account (egal woher)
	- 2. sperrt nach gewisser Anzahl ← DoS-Angriff leicht
	- 3. setzt Anzahl nach gewisser Zeit zurück
- Anzahlabfrage & -Rücksetzung mit pam\_tally-Kommando

#### Aktivierung in /etc/pam.d/ssh(d)

- 1 account required pam\_tally.so deny=3 reset \ unlock\_time=300 no\_magic\_root per\_user
- 2 auth required pam\_tally.so no\_magic\_root

−→ wg. DoS (und Timeout/Reset-Verhalten) nicht empfehlenswert

# $R|R|Z|N|$

## pam\_abl (auto blacklisting)

- meist nicht Standardumfang, nachzuinstallieren; für Debian als libpam-abl schon länger in Vorbereitung
- **Funktionsweise:** 
	- 1. Logging von Fehlversuchen je Host und/oder je User
	- 2. sperrt nach konfigurierbaren Regeln (sehr flexibel)
	- 3. hebt Sperrung nach gewisser Zeit auf
- Statusabfrage & Rücksetzung mit pam\_abl-Kommando

#### Aktivierung

- in /etc/pam.d/ssh(d) vor eigentlicher Authentifizierung: auth required /lib/security/pam abl.so \ config=/etc/security/pam\_abl.conf
- eigentliche Konfiguration in /etc/security/pam\_abl.conf

# $R|R|Z|N|$

### /etc/security/pam\_abl.conf

- 1 host\_db=/var/lib/abl/hosts.db
- 2 user\_db=/var/lig/abl/users.db
- 3 host\_purge=2d
- 4 user\_purge=12h
- 5 host\_rule=\*:10/1h
- $6$  user\_rule=!root: $5/1h$ , 20/1d
- 1,2 Speicherort von Fehlzugriffen (bzw. keine Aufzeichnung)
- 3,4 Aufzeichnungslänge
	- 5 alle Hosts ab 10 Fehlversuchen in der letzten Stunde
	- 6 außer root: Sperrung ab 5 pro Stunde oder 20 pro Tag

# $R|R|Z|N|$

### pam\_abl-Regeln

- \*:10/1h alle User bzw. Hosts bei 10 pro Stunde
- $\blacksquare$  \*:10/1h,20/1d alle User bzw. Hosts bei 10 pro Stunde oder 20 pro Tag
- root:10/1h gilt nur für User root
- !root:10/1h gilt für alle User außer root
- $\blacktriangleright$  \*/sshd:10/1h gilt für alle User/Hosts, aber nur für den SSH-Dienst
- $\blacksquare$  \*:10/1h root/sshd:5/1h alle ab 10/Stunde, root bei ssh schon ab 5/Stunde

leider nicht alle Details dokumentiert (z.B. !root/sshd)

# [Versuchsbeschränkung:](#page-15-0) [IP-Tables](#page-23-0) Netfilter/IP-Tables

<span id="page-23-0"></span> $R|R|Z|N|$ 

IP-Tables ermöglicht nicht nur Beschränkung

der zugelassenen Quell-IPs

sondern auch

■ der Gesamtzahl aktiver Verbindungen,

**der Häufigkeit von Verbindungsaufbauten** und das auch je Dienst (Port) und Quell-IP.

 $\longrightarrow$  mehr dazu morgen in Netfilter/IP-Tables

[Sonstiges](#page-24-0)

### Port  $\neq 22$

- schützt vor simplen Scanversuchen
- security by obscurity
- stört auch legitimen Nutzer
- Firewall-Regeln müssen Port zulassen, auch auf Nutzerseite

### rechtliche Absicherung

"Belehrung" mit banner in /etc/ssh/sshd\_config z.B. Verweis auf StGB:

<span id="page-24-0"></span>Datenausspähen §202a, Datenveränderung §303a, Computersabotage §303b

# <span id="page-25-0"></span> $R|R|Z|N|$

#### Aktivierung in /etc/pam.d/common-password

password required pam cracklib.so \ retry=3 minlen=6 difok=3

Debian: schon drin, aber nach Installation auskommentiert; Installation von libpam-cracklib notwendig

Suse: benutzt stattdessen pam\_pwcheck

zusätzliche Passwort-Prüfung ("required"), eigentliche Änderung mit üblichem Modul (pam\_unix)

#### ■ Optionen:

- $\Box$  retry: 3 Eingabeversuche vor Abbruch
- minlen: minimale Passwortlänge
- $\Box$  difok: mind. 3 Buchstaben gegenüber altem PW neu